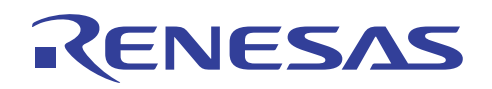

# V850E2/ML4

# Peripheral LibUSB Demo

R01AN1098JJ0100 Rev.1.00 2012.03.21

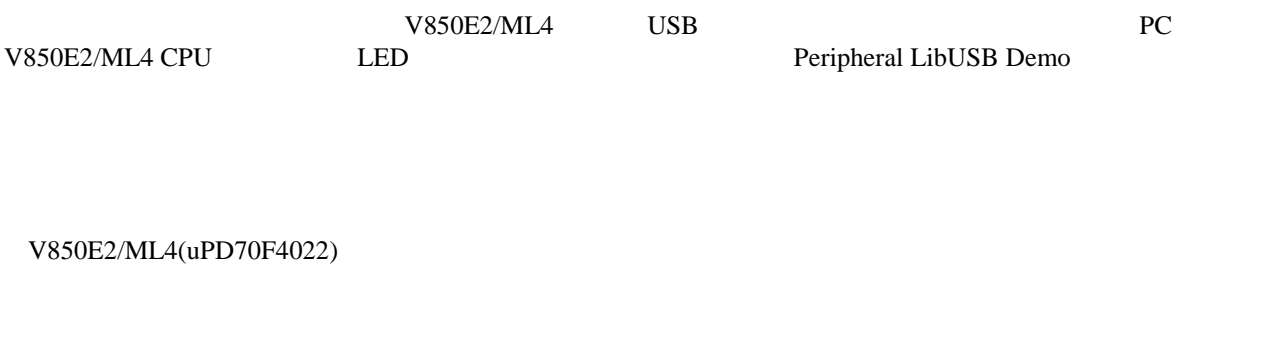

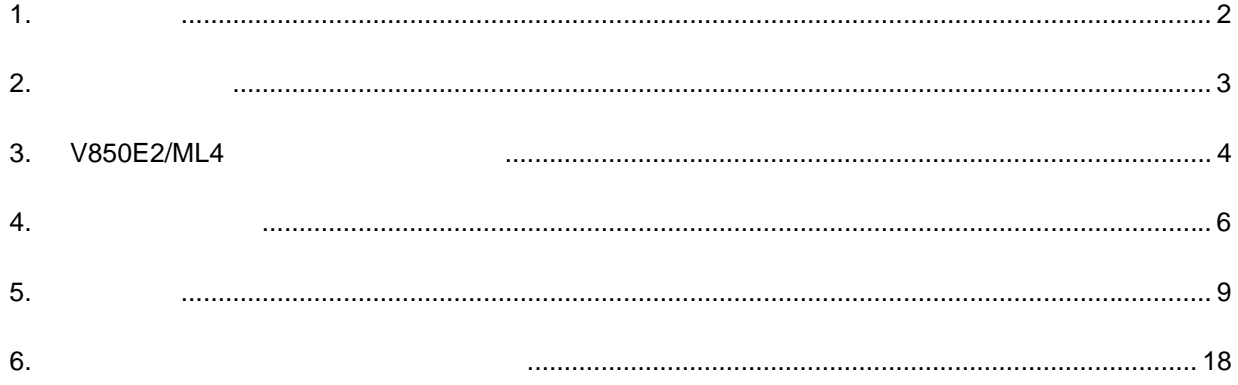

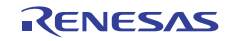

# $1.1$

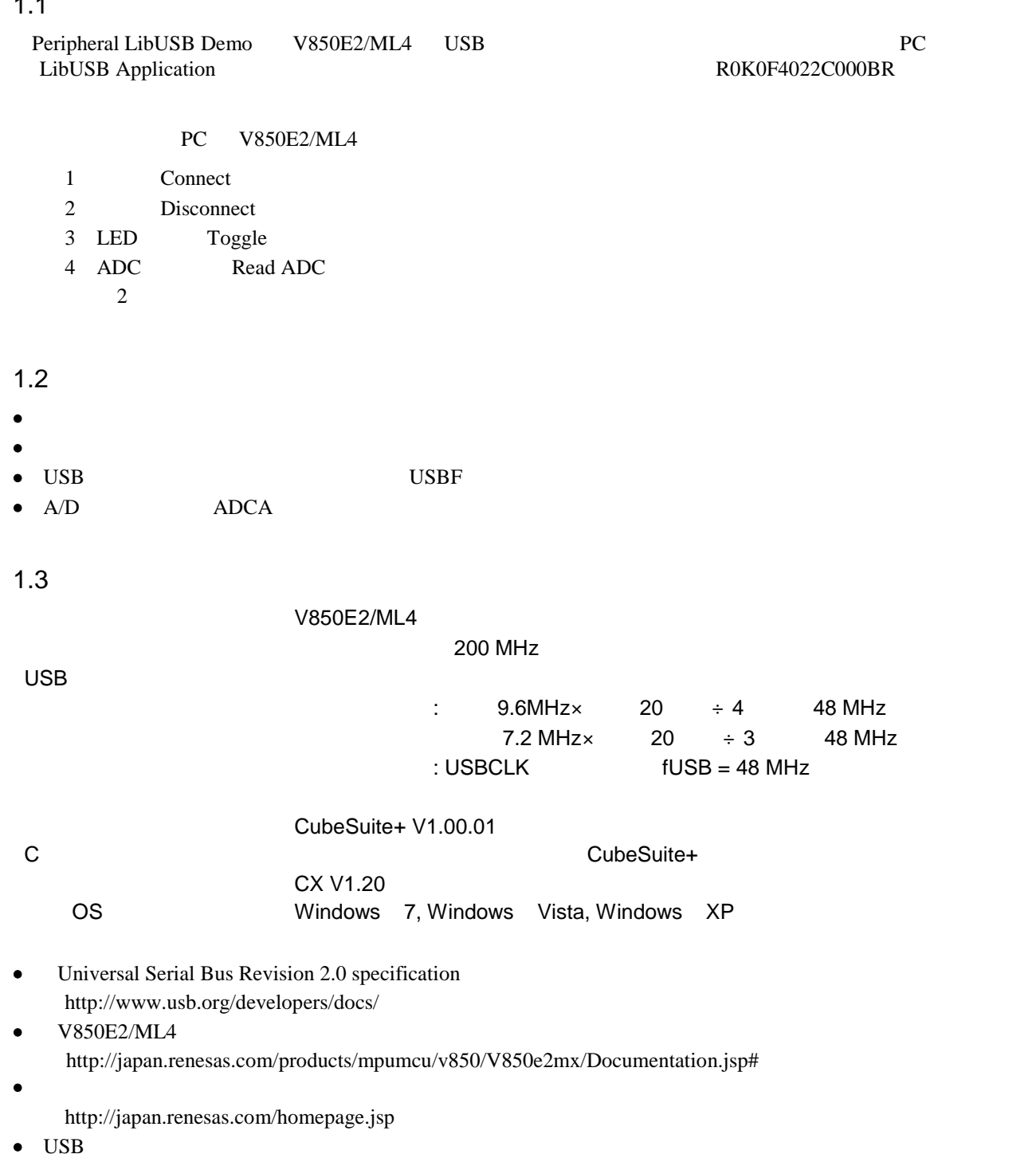

http://japan.renesas.com/usb

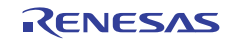

 $\bullet$  V850E2/ML4 USB (R01AN1037JJ0100)

# 2. システム構成

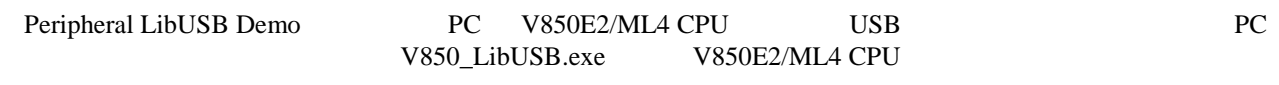

 $6$ 

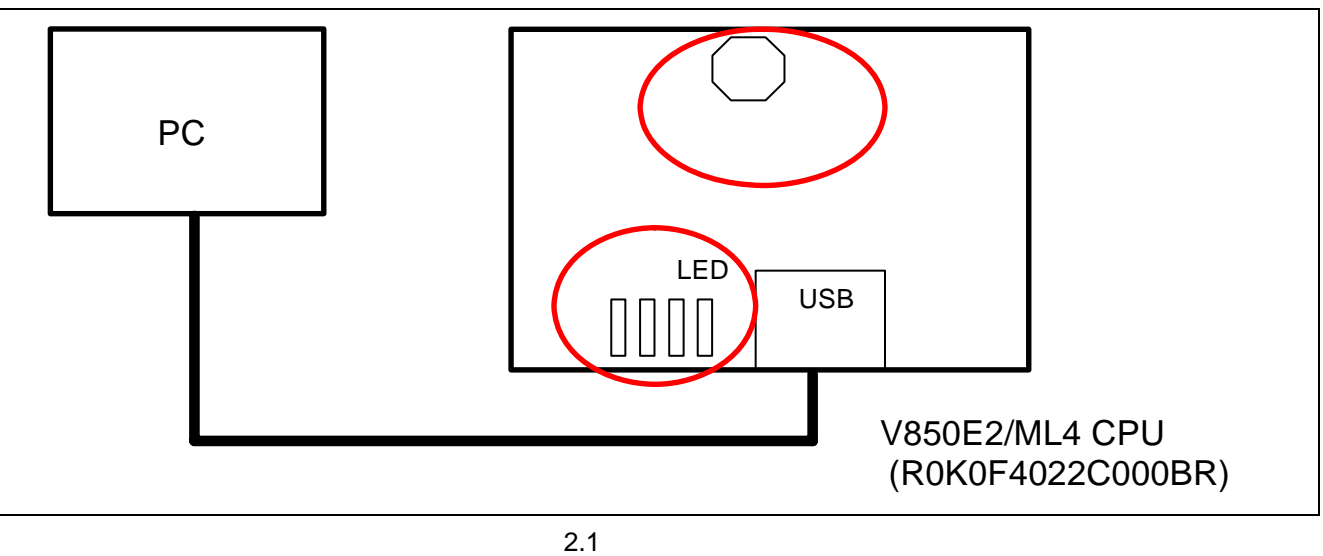

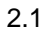

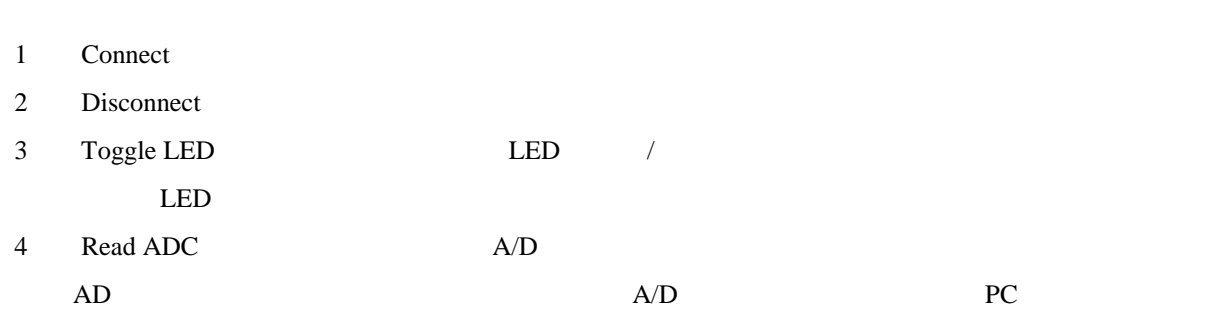

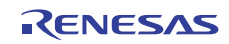

## 3. V850E2/ML4

 $3.1$ 

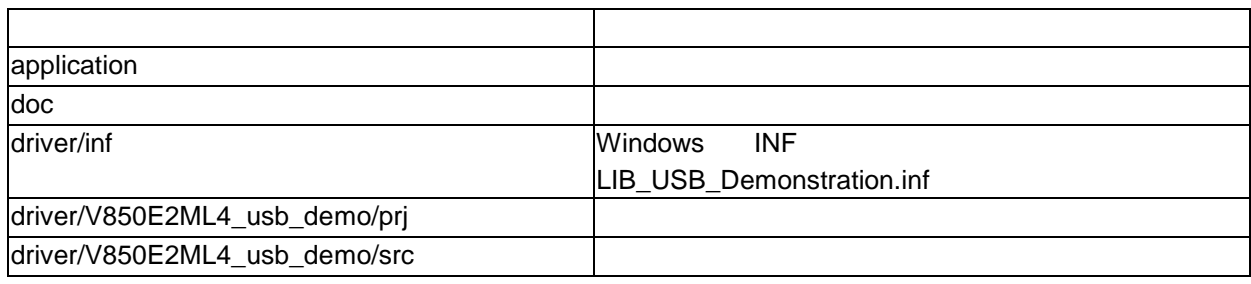

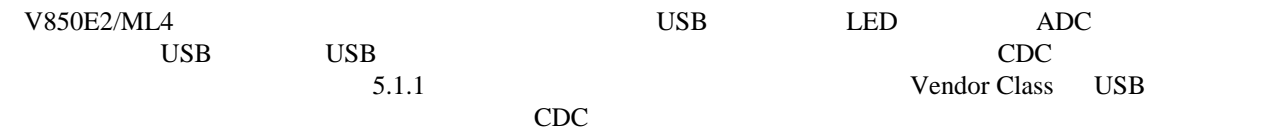

driver/V850E2ML4\_usb\_demo/src

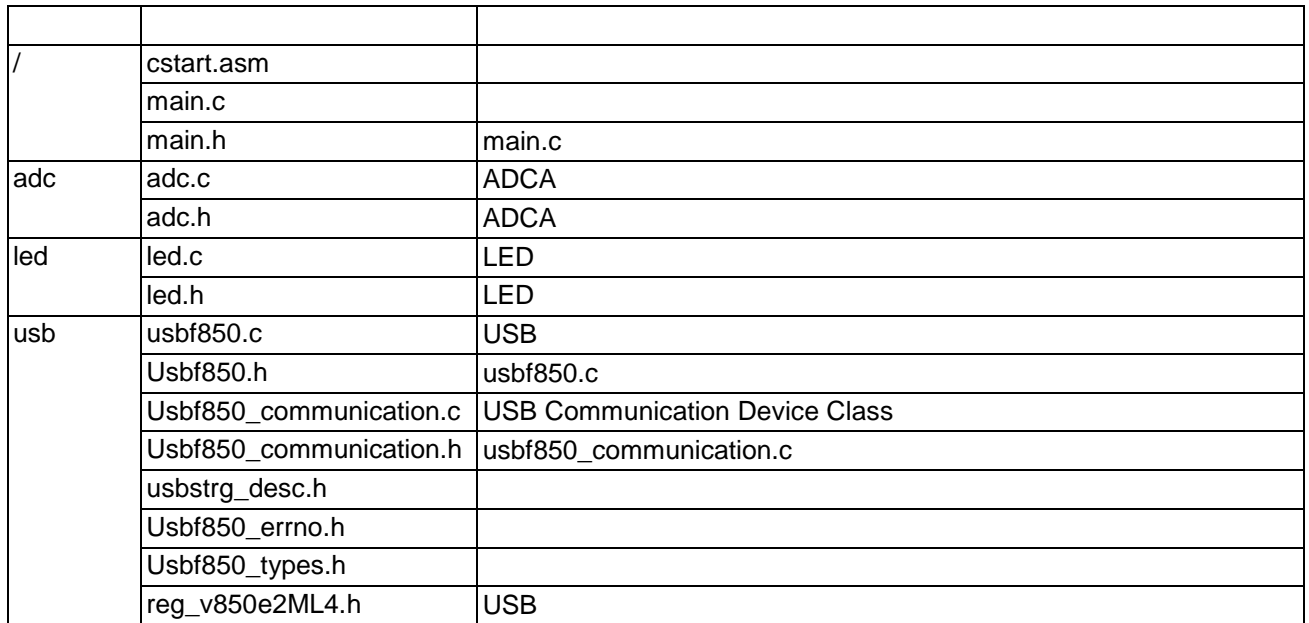

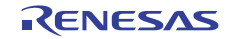

#### 3.1 V850E2/ML4

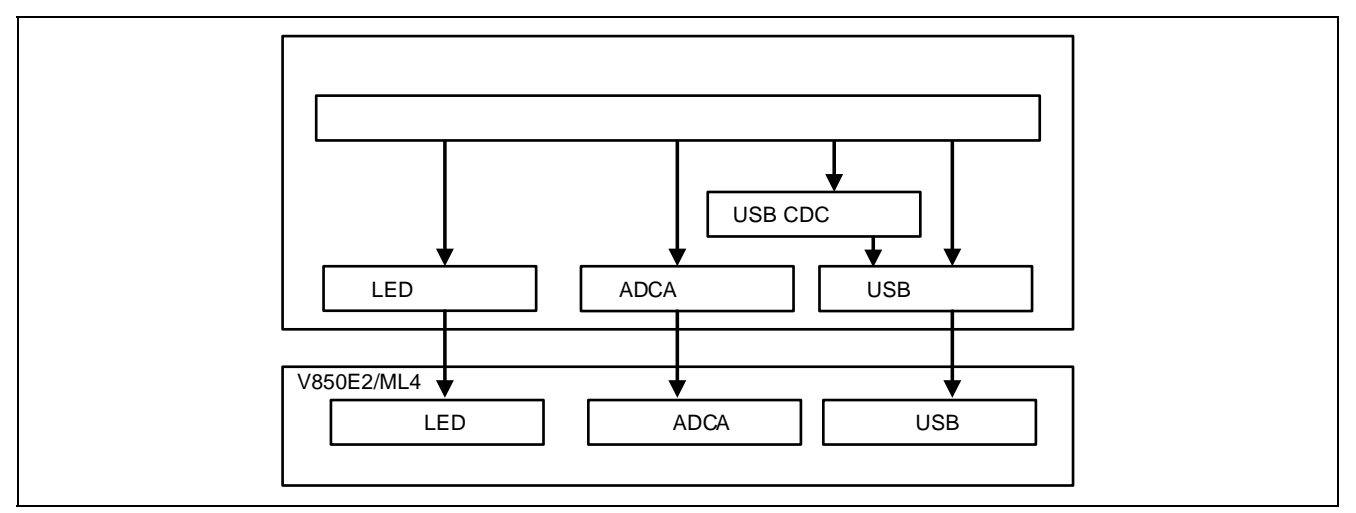

3.1 V850E2/ML4

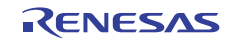

V850E2/ML4

#### $4.1$

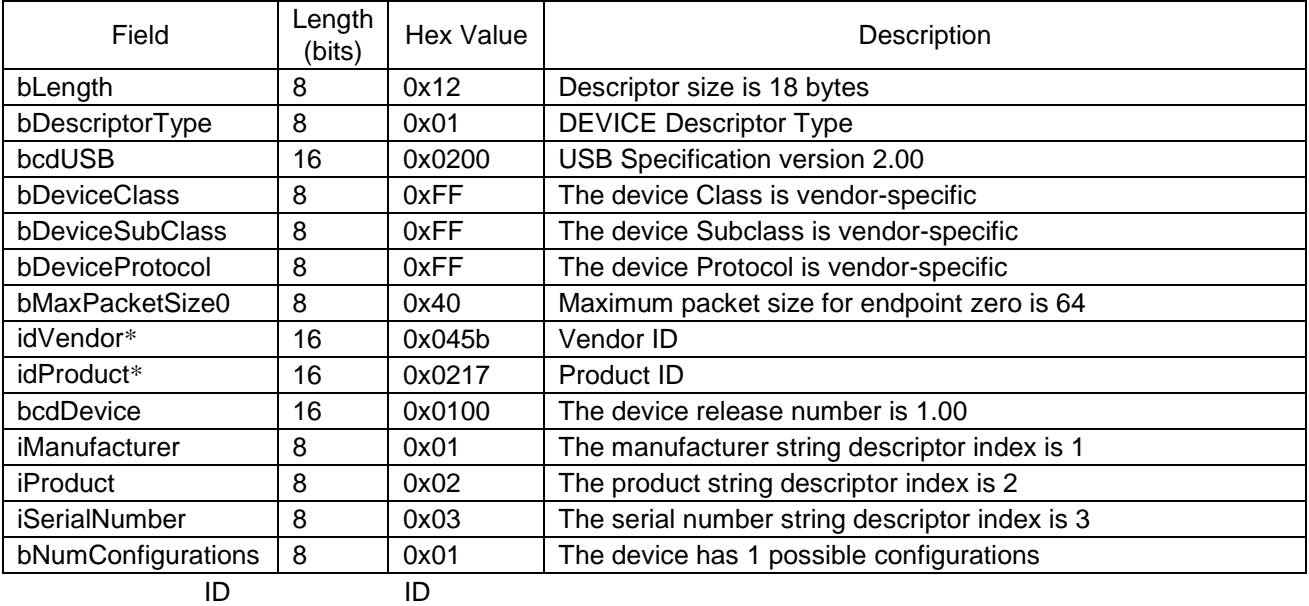

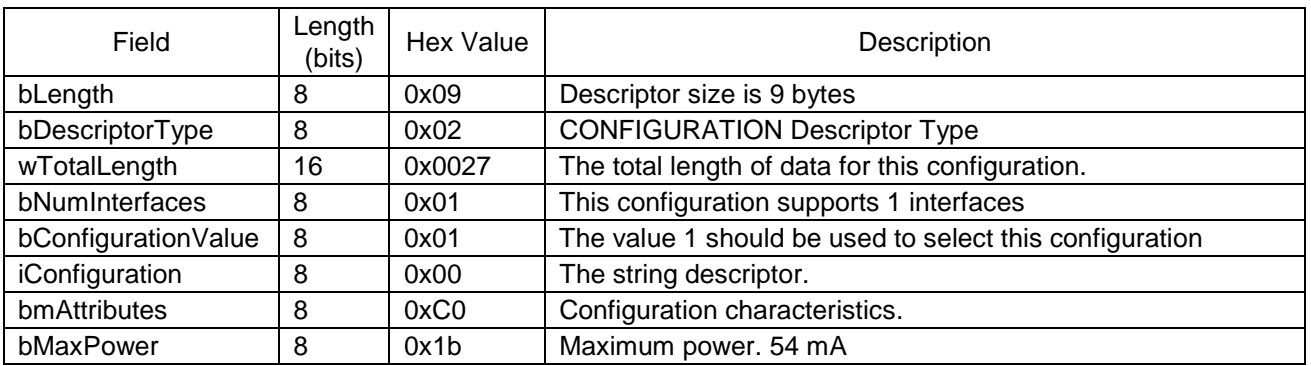

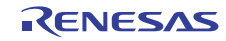

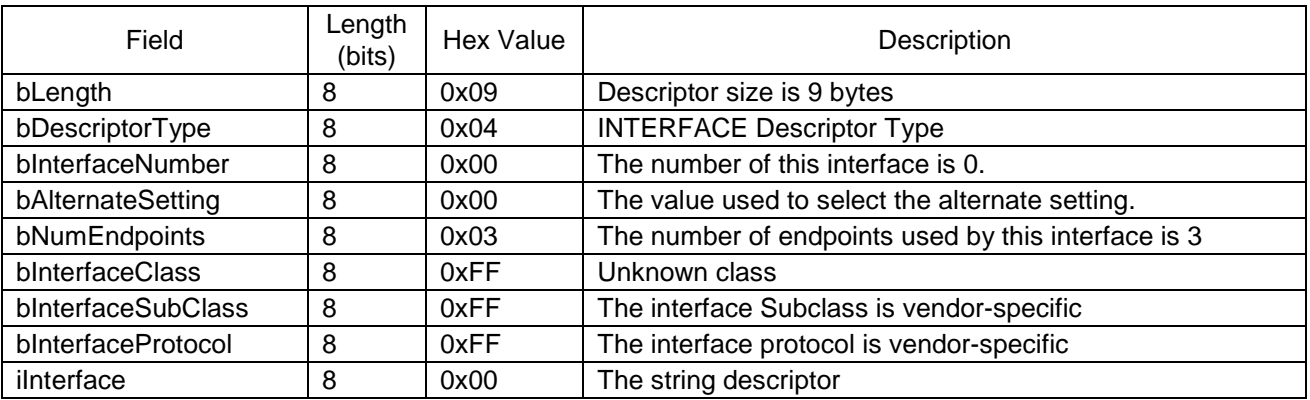

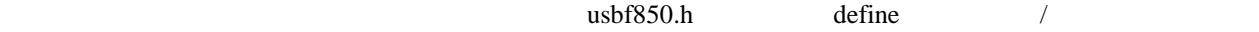

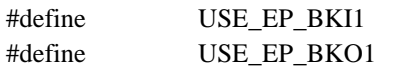

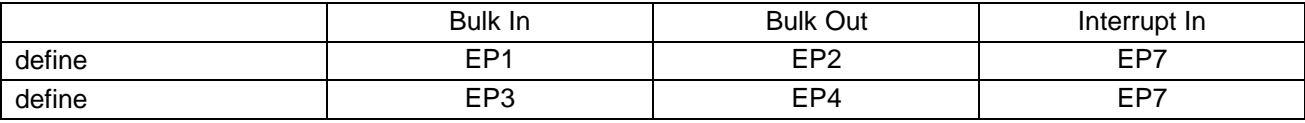

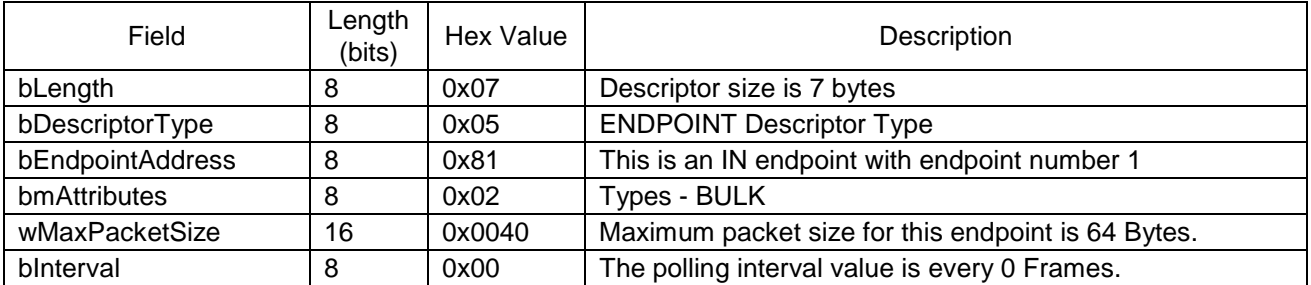

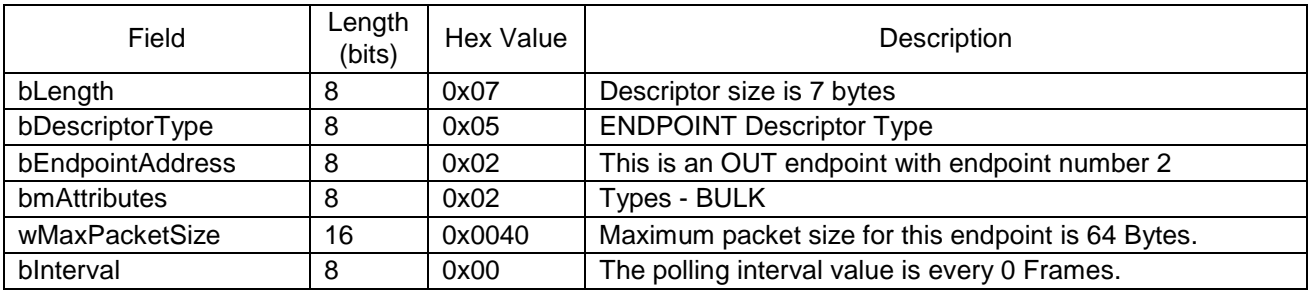

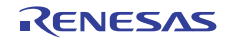

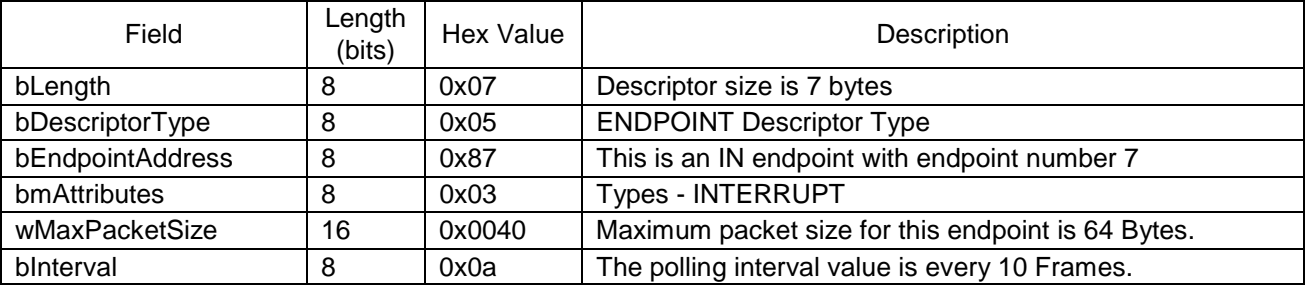

#### **(a) String0**

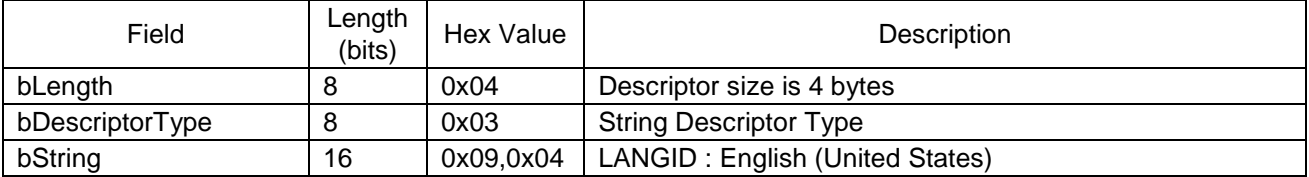

## **(b) String1**

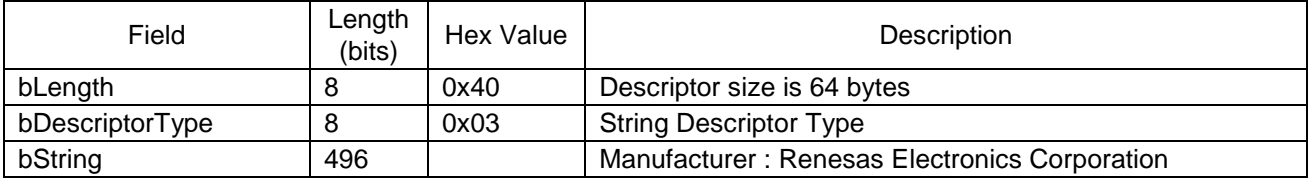

#### **(c) String2**

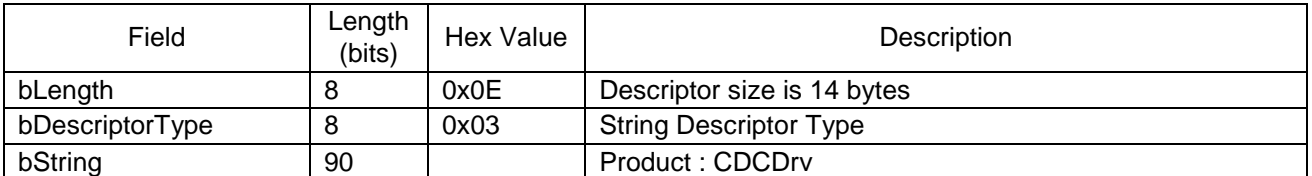

#### **(d) String3**

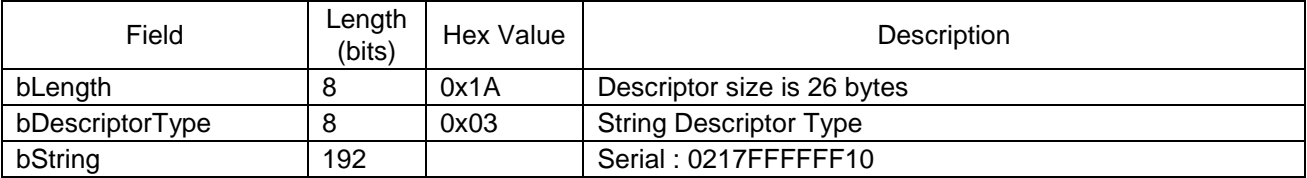

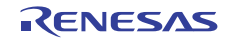

## LibUSB

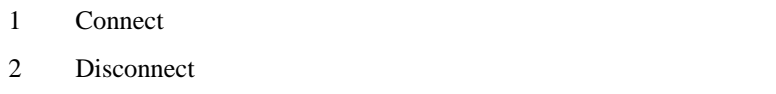

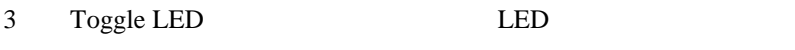

4 Read ADC AD

# $5.1$

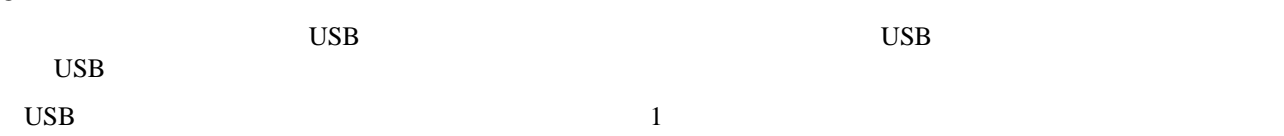

 $5.1$ 

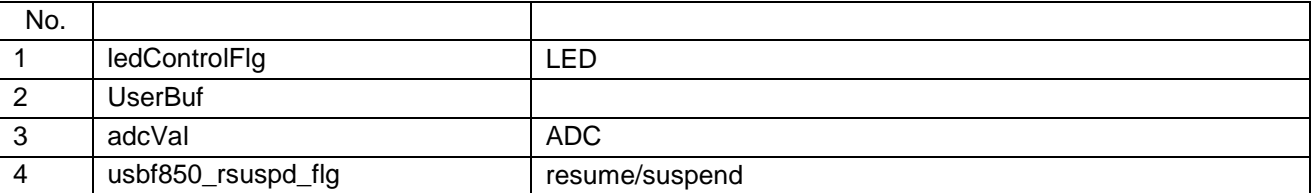

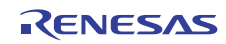

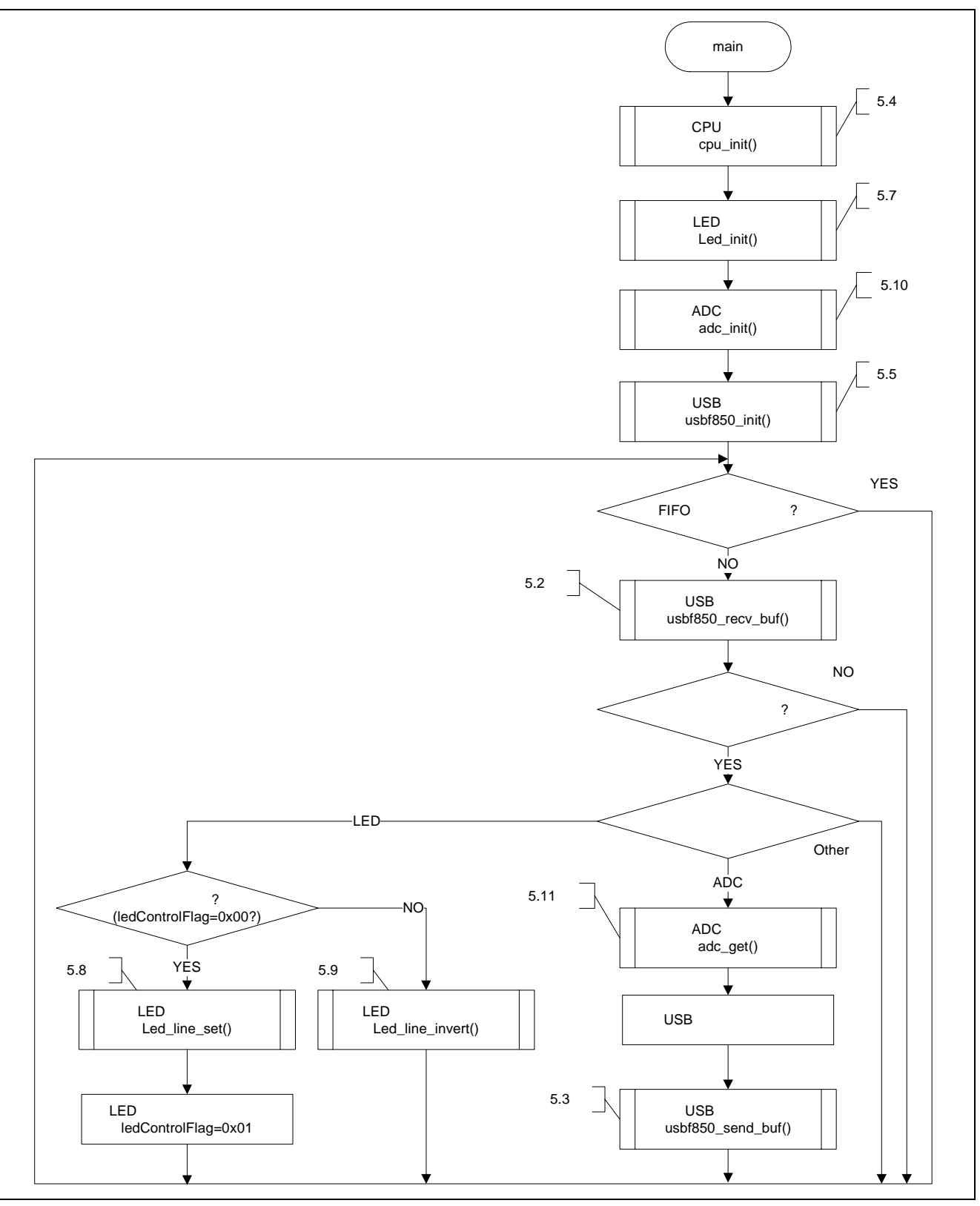

 $5.1$ 

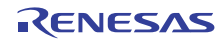

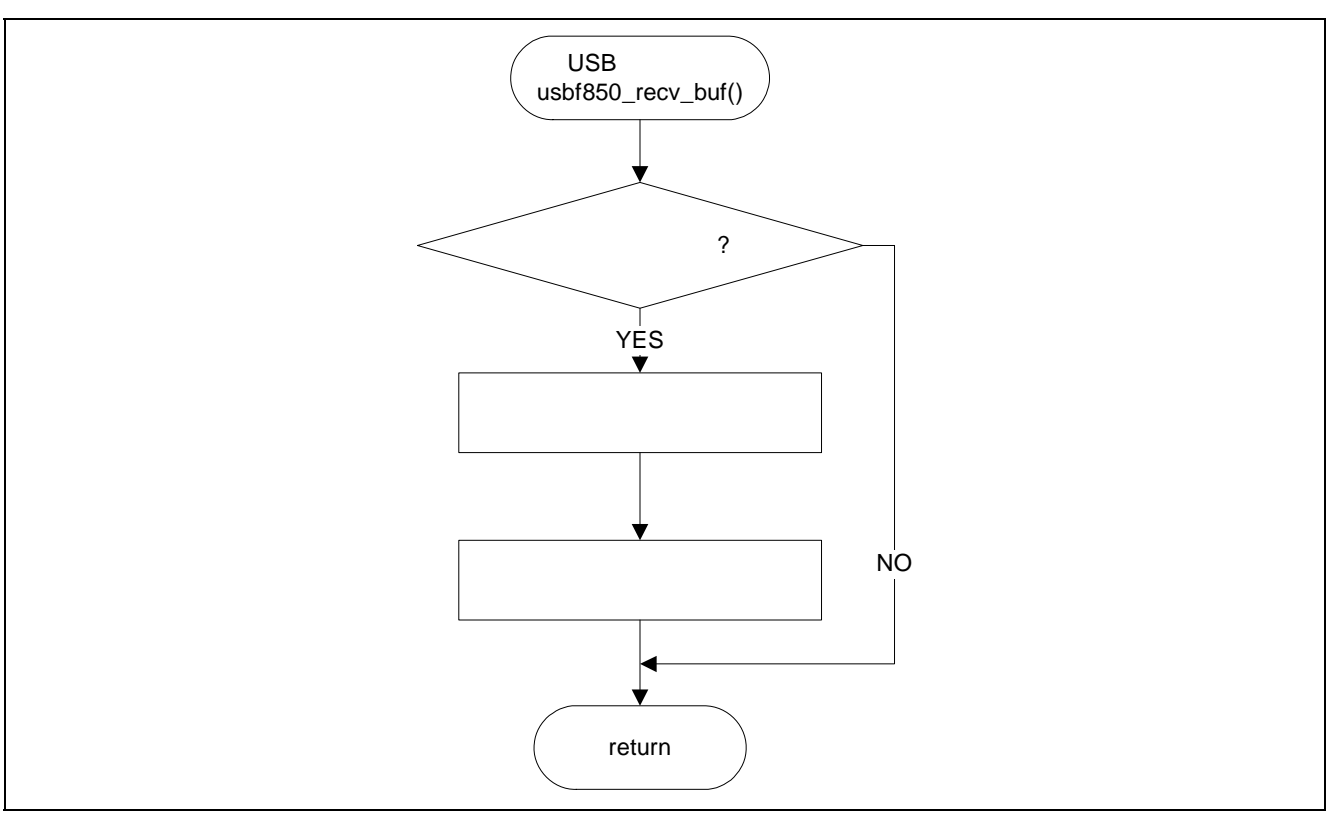

5.2 USB

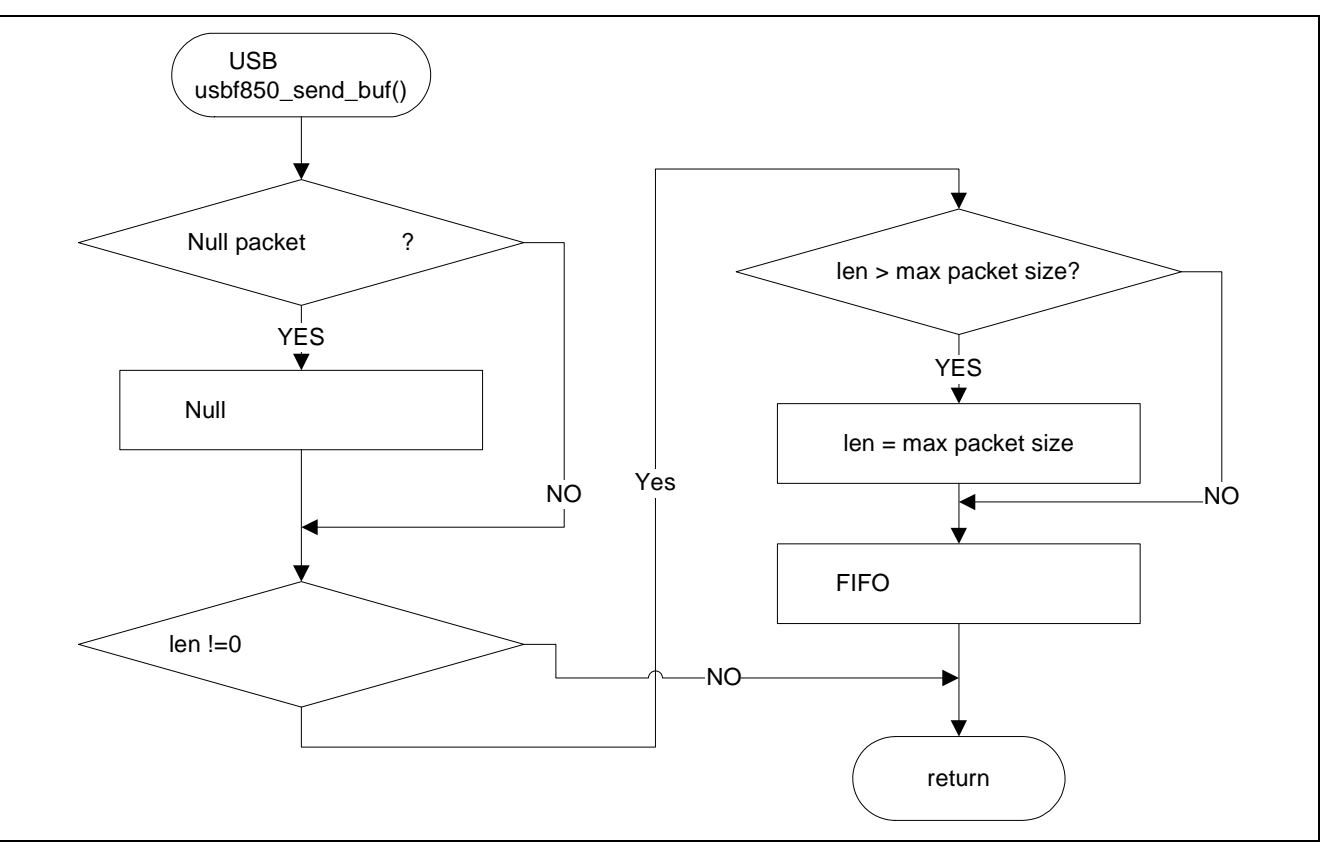

5.3 USB

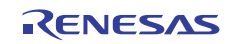

#### $5.1.1$

LibUSB Toggle LED Read ADC 2

5.1.2 Toggle LED

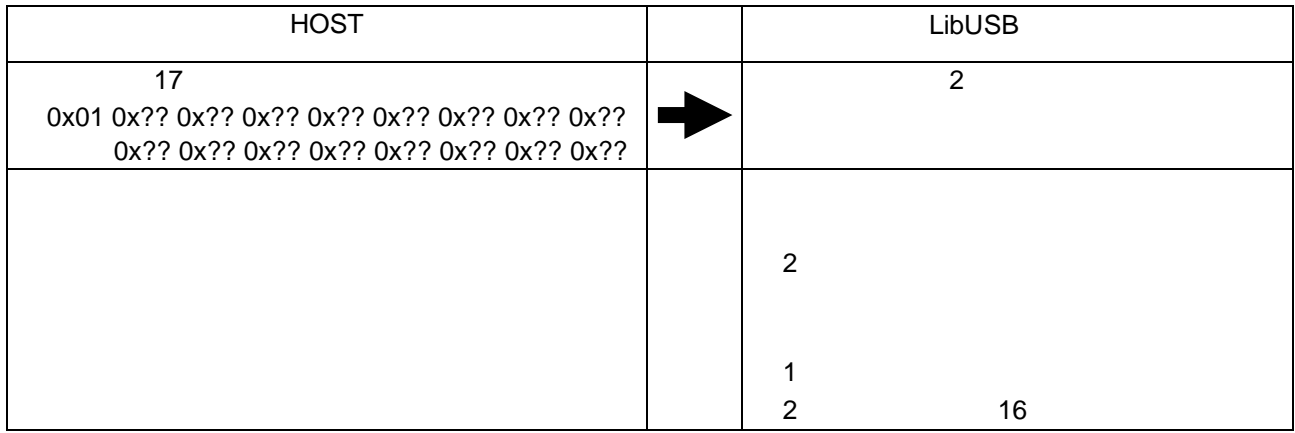

#### 5.1.3 Read ADC

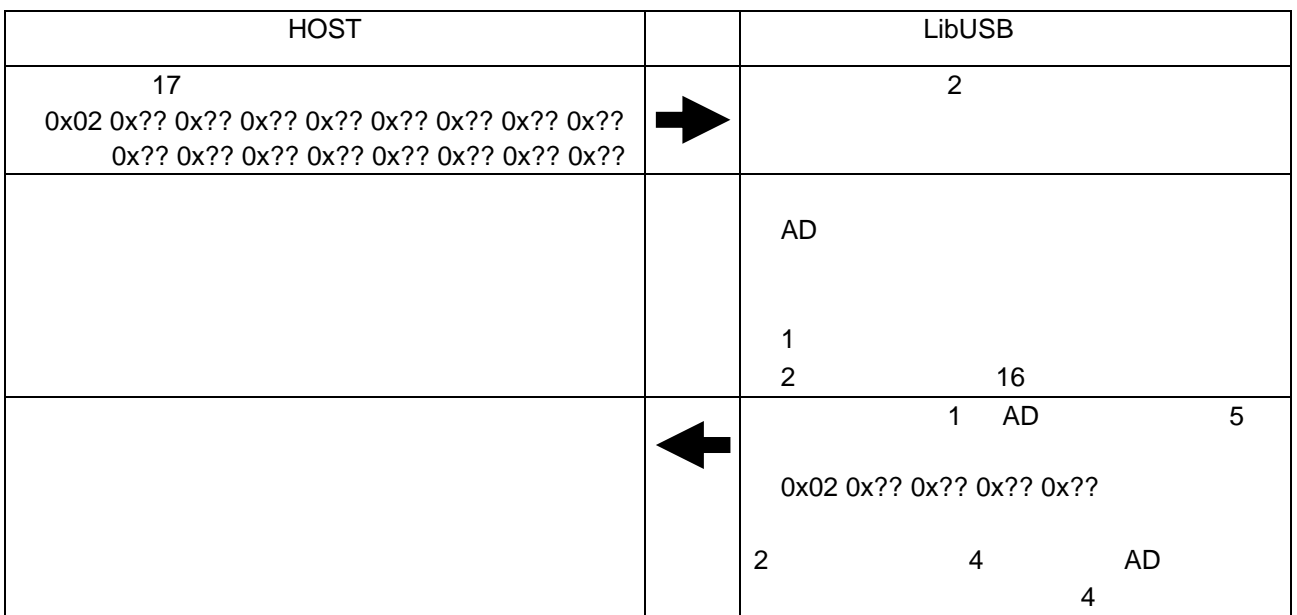

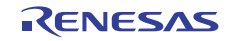

#### 5.2 USB

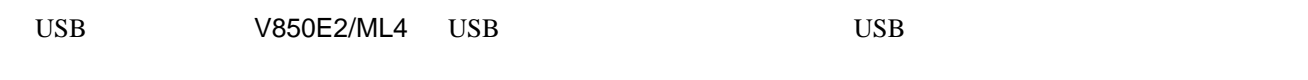

 $\text{USB}$  5.2

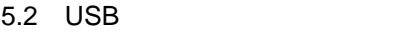

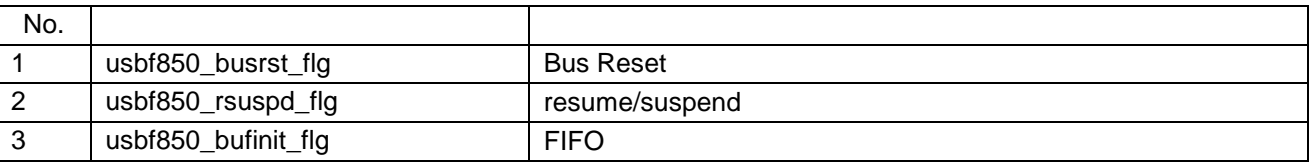

 $5.3$  USB USB  $5.3$  ${\rm V850E2/ML4} \qquad \qquad {\rm USB~CDC}$ 

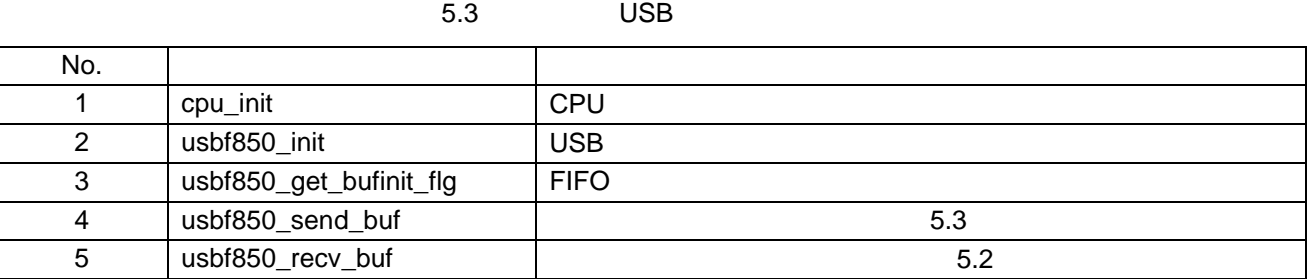

5.4 5.6

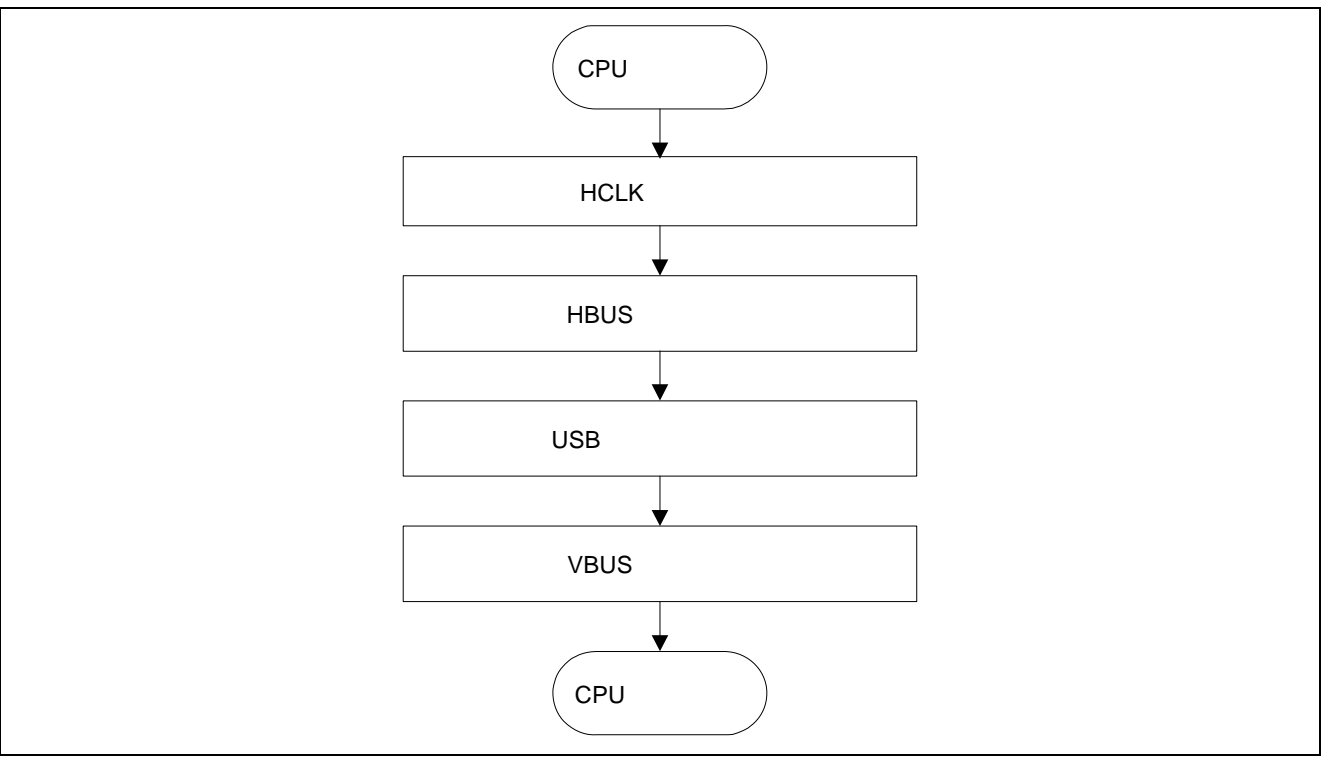

5.4 cpu\_init

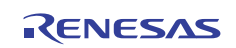

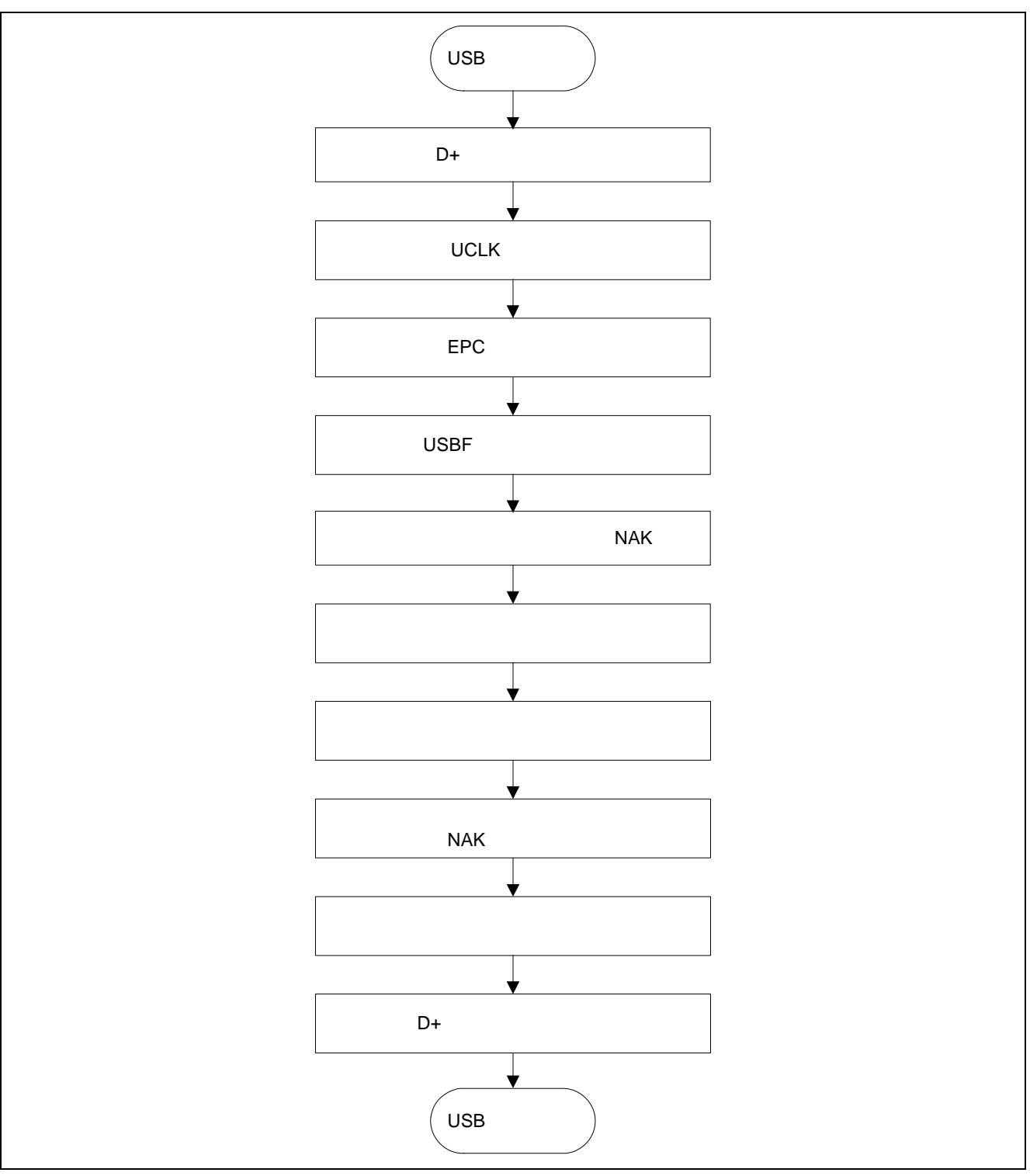

5.5 usbf850\_init

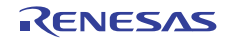

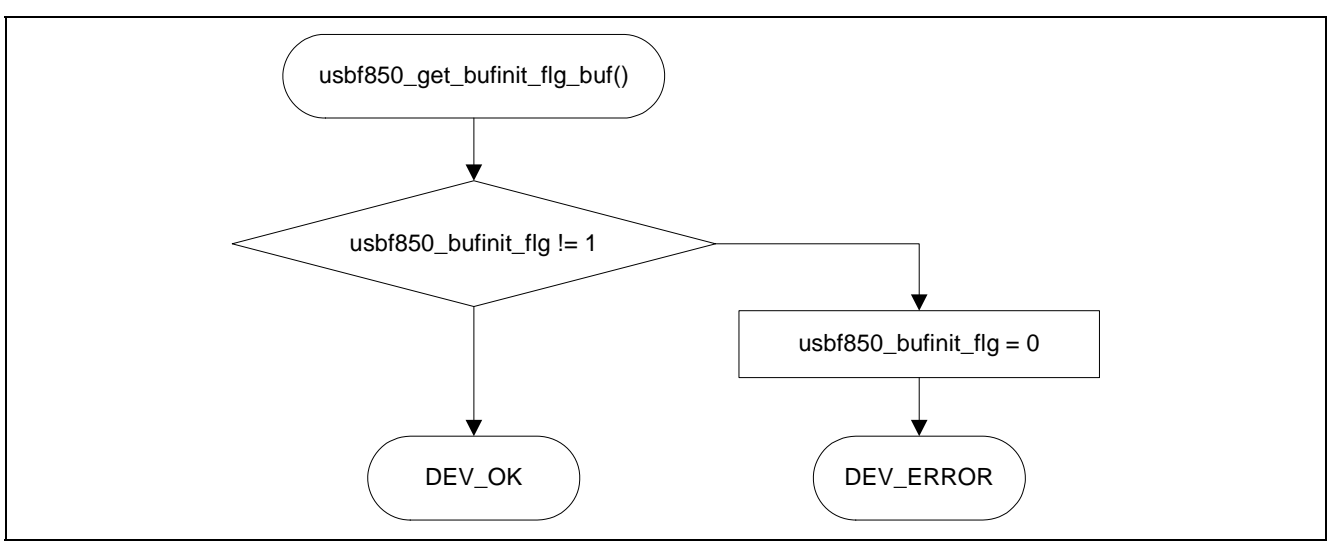

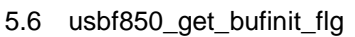

## 5.3 LED

LED  $V850E2/ML4$  I/O LED /

5.4 LED

5.4 LED

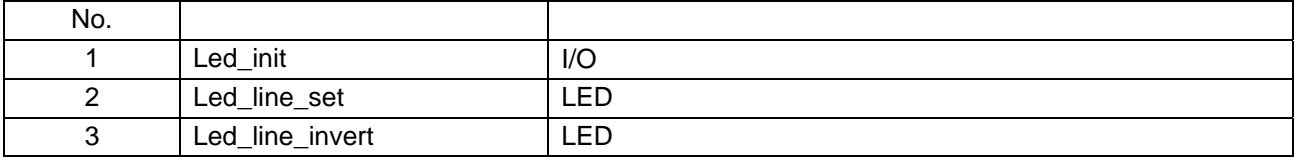

 $5.7$   $5.9$ 

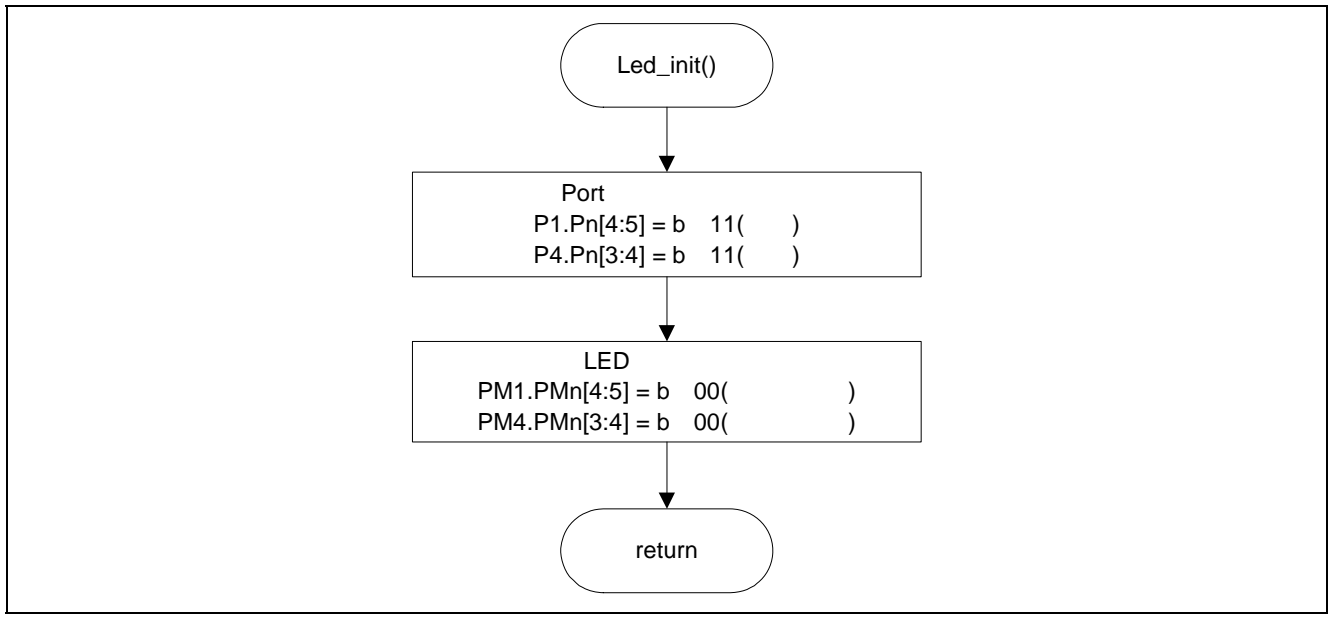

5.7 Led\_init

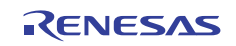

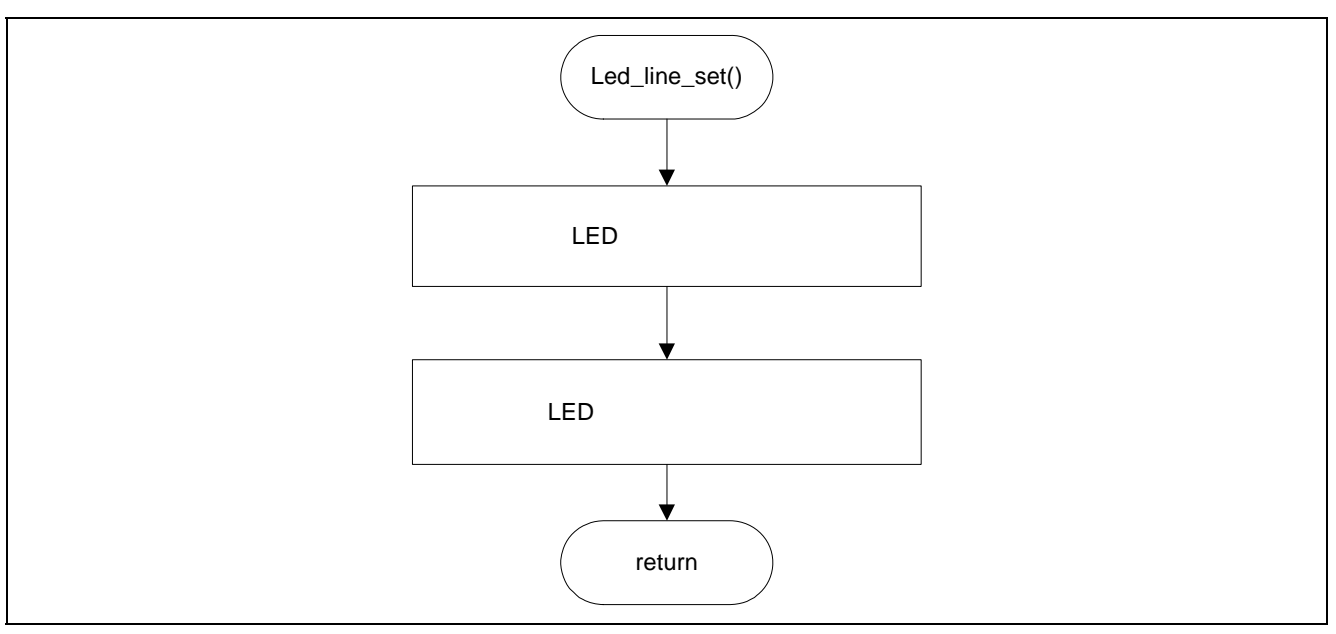

5.8 Led\_line\_set

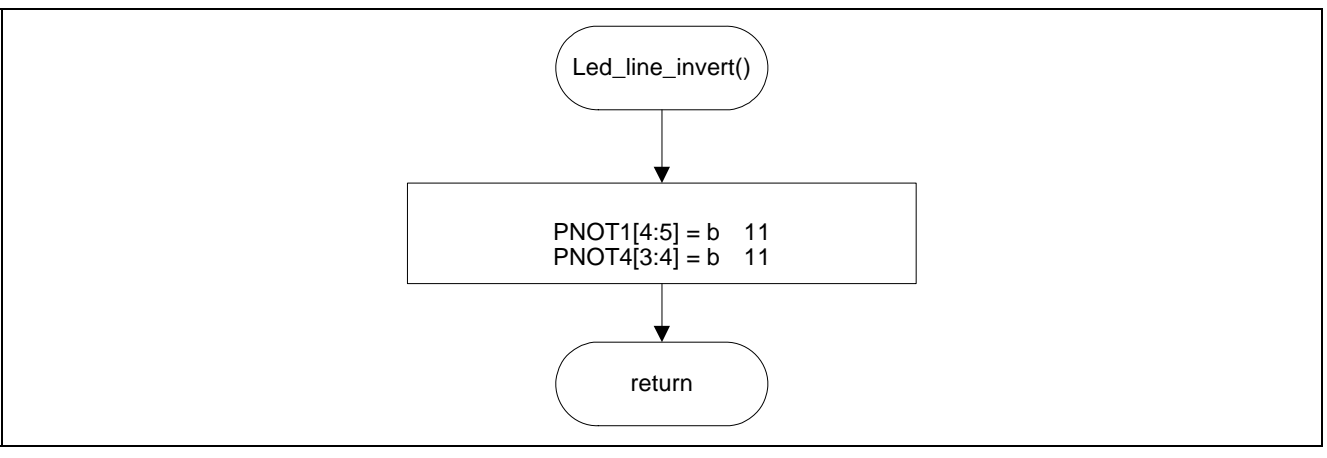

5.9 Led\_line\_invert

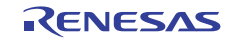

#### 5.4 ADCA

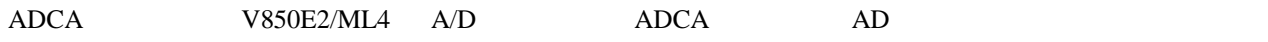

5.5 ADCA

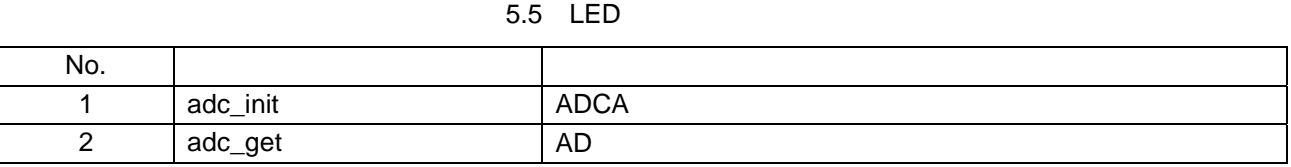

 $5.10\qquad 5.11$ 

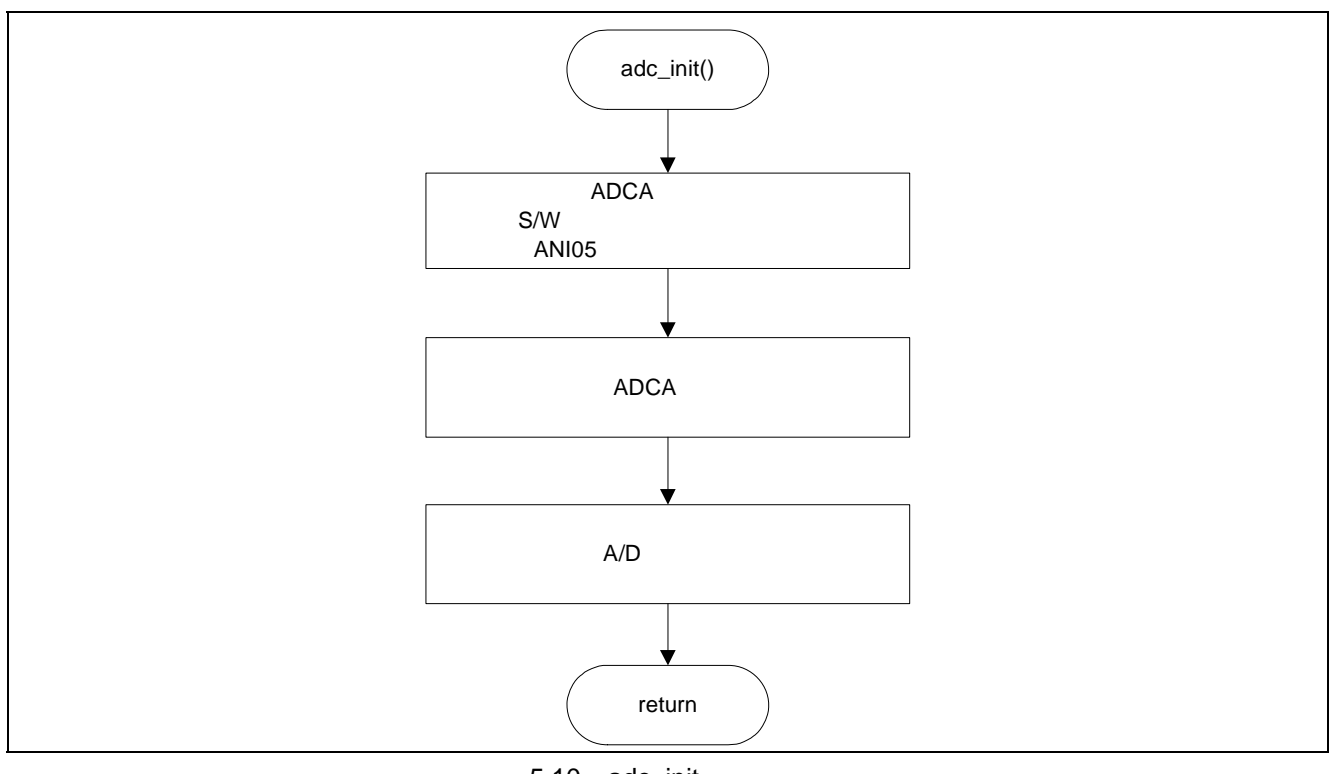

5.10 adc\_init

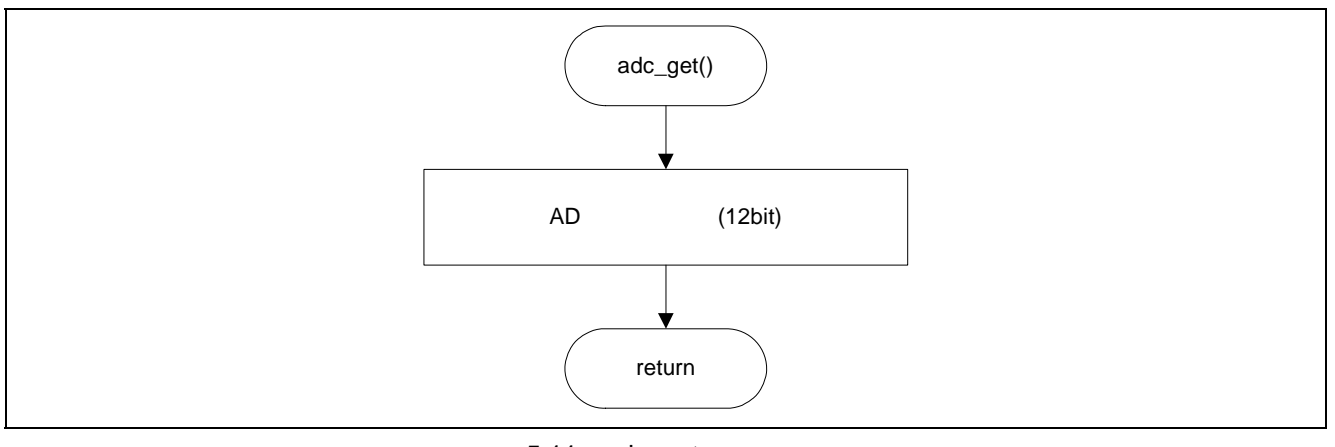

5.11 adc\_get

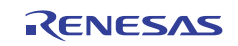

# Windows 7 Windows Vista Windows XP

### 6.1 LibUSB

1. LibUSB

URL "libusb-win32-devel-filter-x.x.x.x.zip" http://sourceforge.net/apps/trac/libusb-win32/wiki

zip 200

"libusb-win32-devel-filter-x.x.x.x.exe" LibUSB

2. V850E2/ML4 CPU USB USB 3. ハードウェアの検出ウィザードが起動したら、"一覧または特定の場所からインストール"を選択して  $\inf$  " " 6.2

4. "libusb0.sys" "libusb0\_x86.dll" V850E2/ML4\_usb\_demo->inf  $x86$ 

5. application "V850\_LibUSB.exe"

 $Microsoft Visual C++ 2010 SP1$   $x86$ Microsoft Download Center

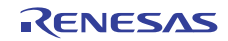

# 6.2 USB

 $(1)$  V850E2/ML4 CPU USB USB USB

 $(2)$ 

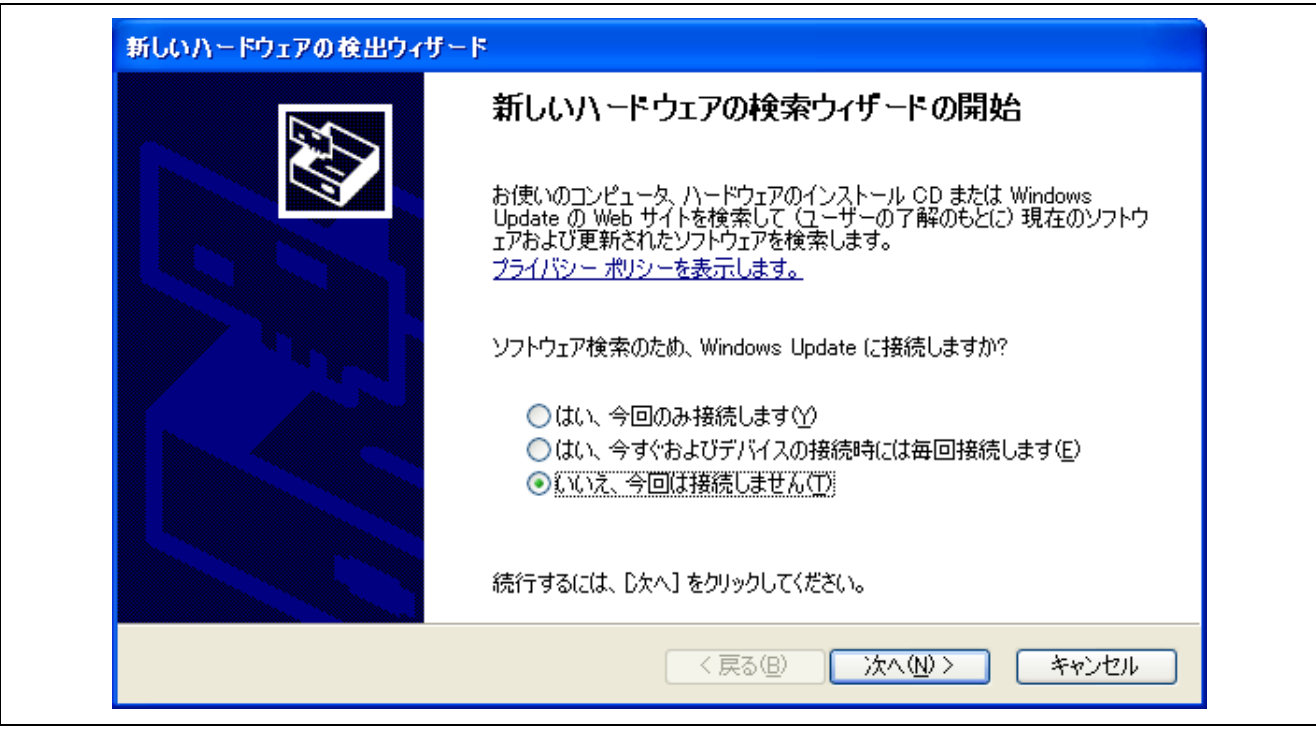

 $6.1$  (1)

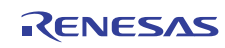

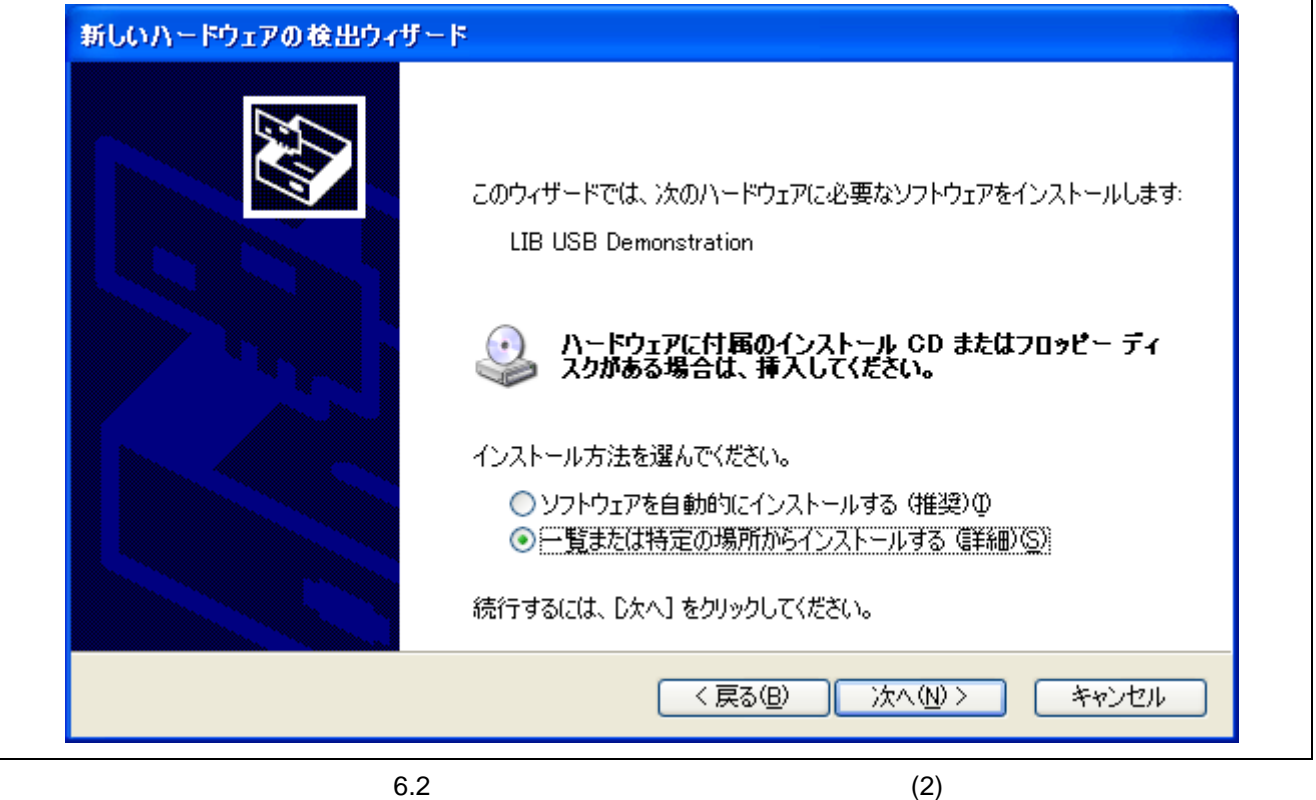

 $(4)$ 

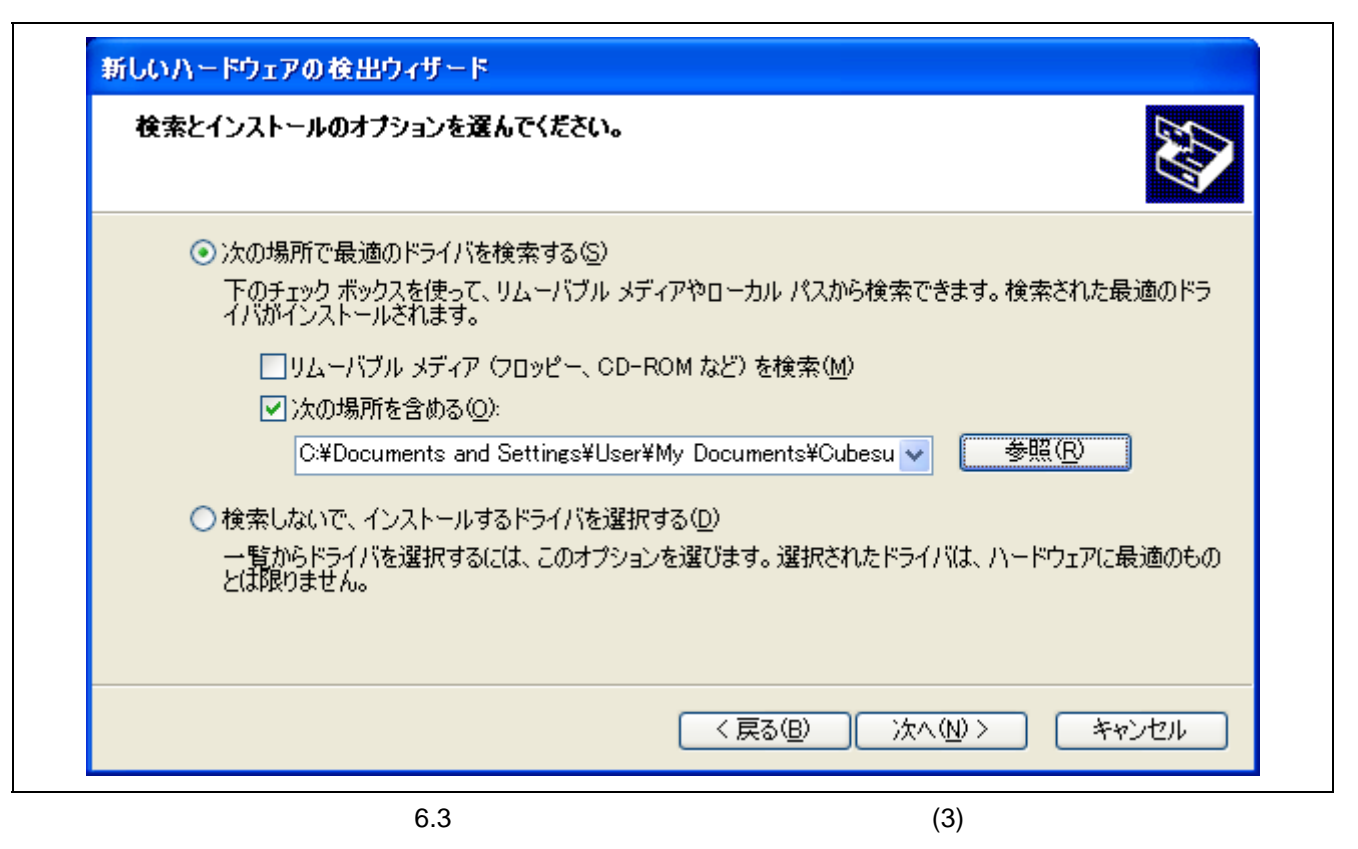

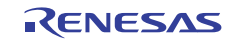

$$
(5) inf
$$

 $V850_ML4_USBLibYdriverYinf$ 

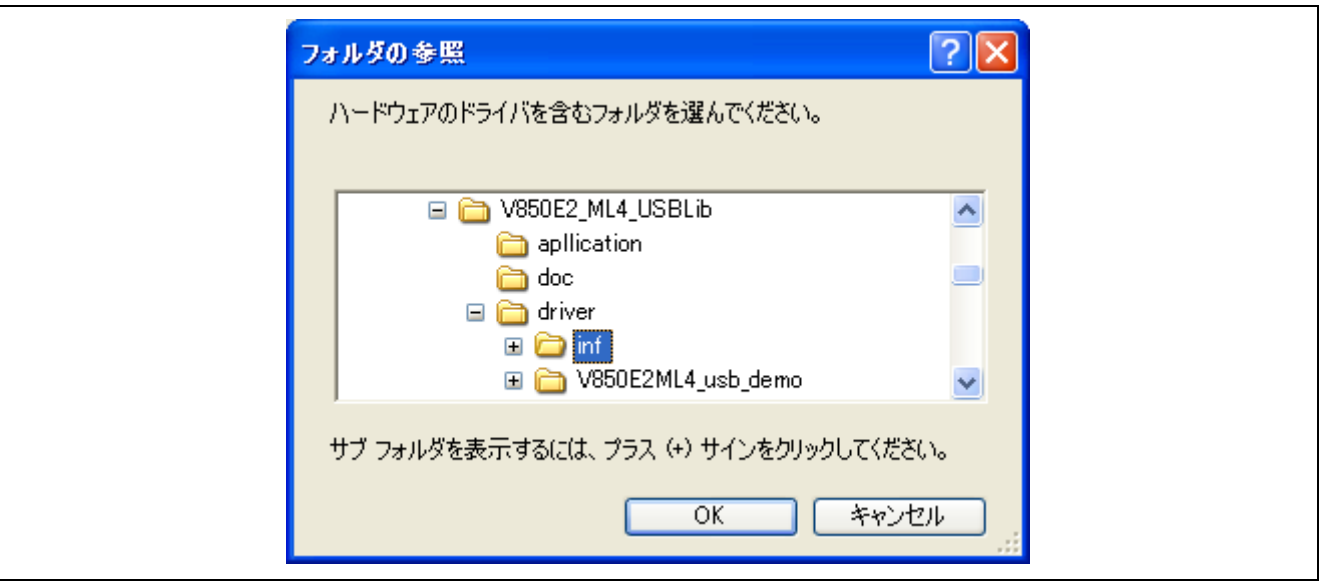

 $6.4$  inf

 $(6)$ 

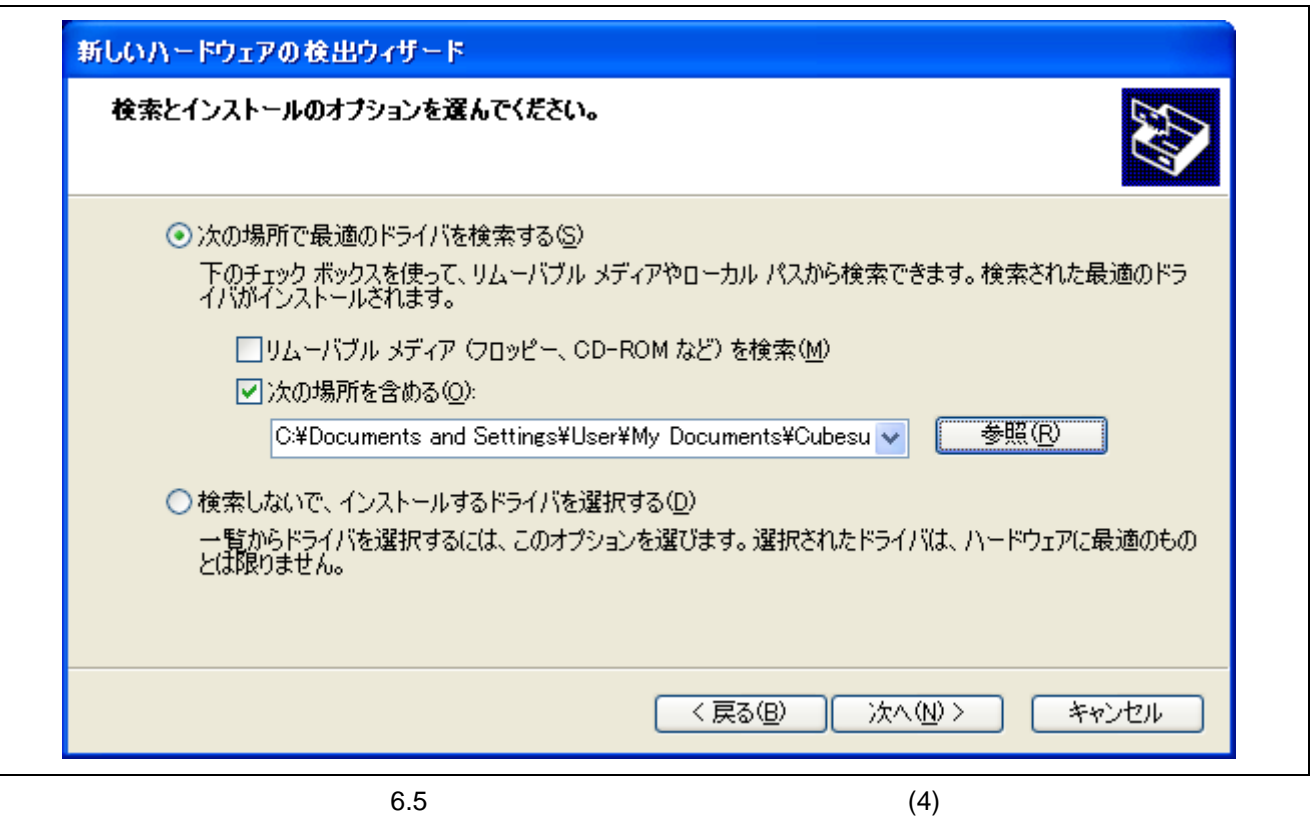

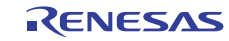

 $(7)$ 

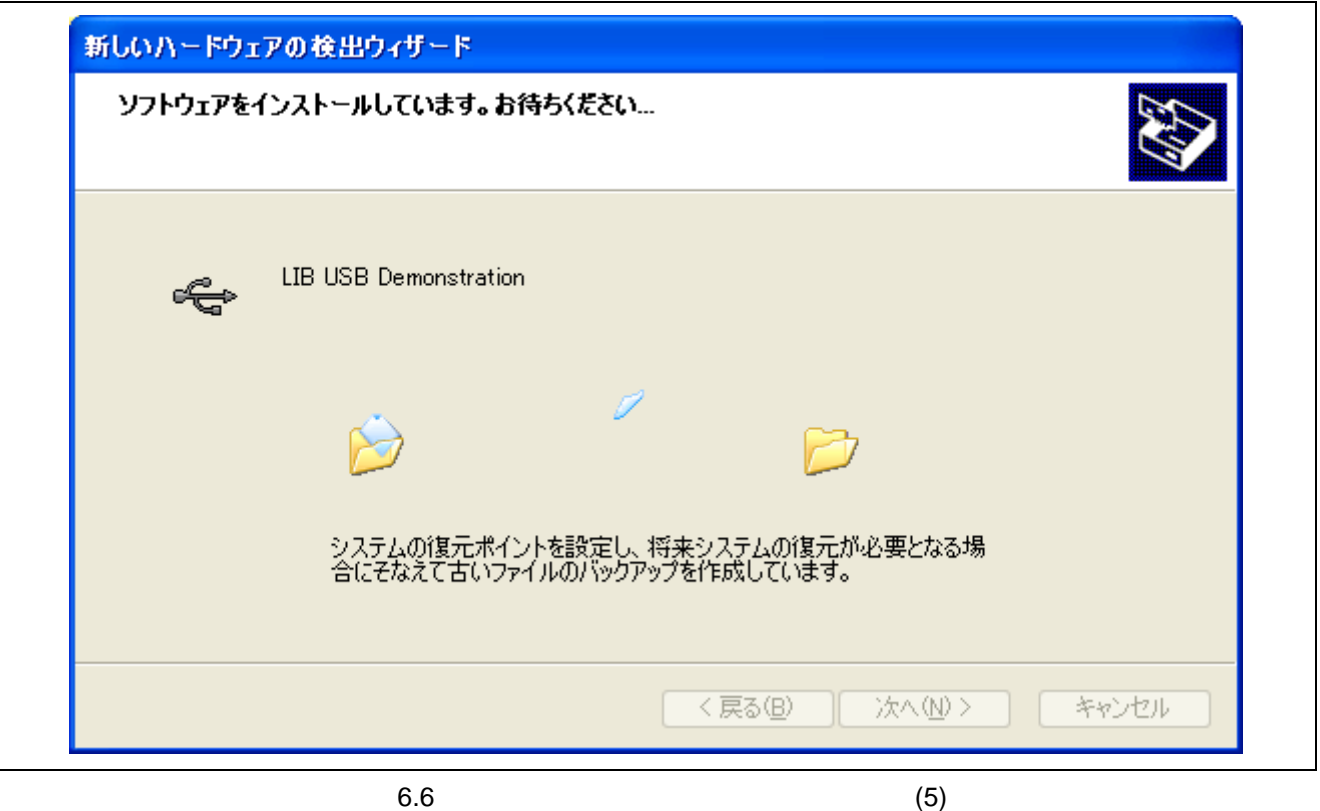

 $(8)$  Lib USB Demonstration

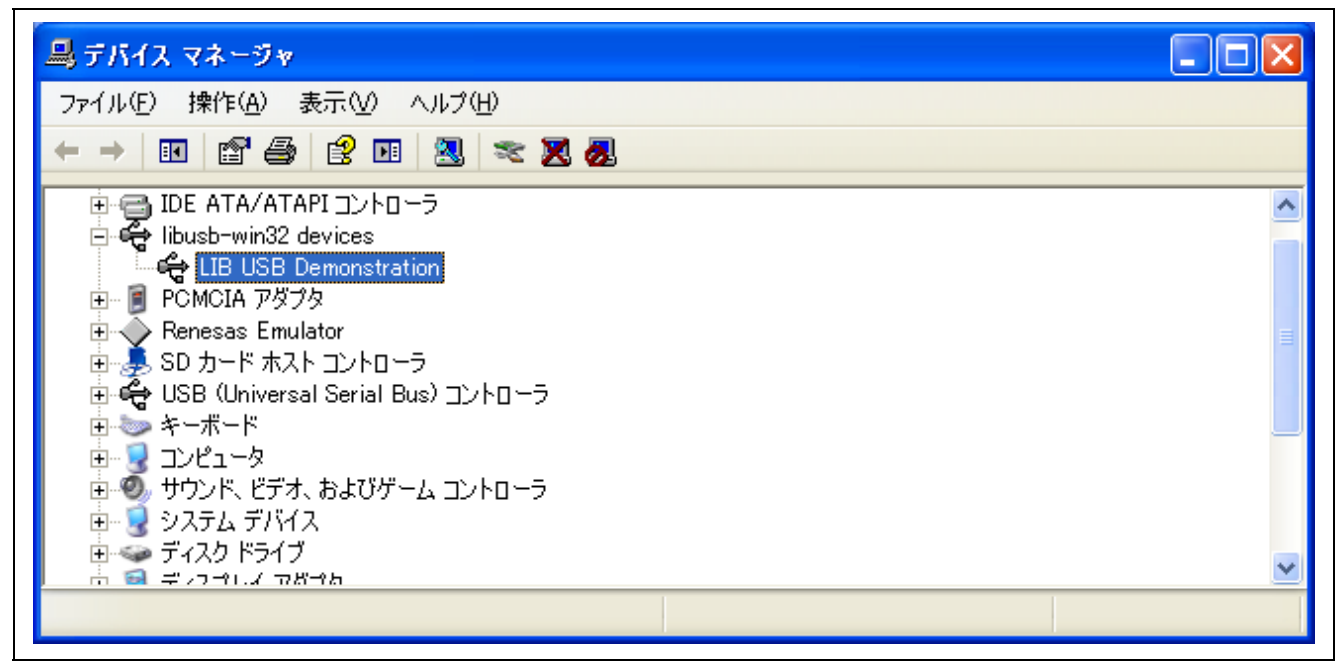

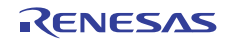

#### $Microsoft Visual C++ 2010 SP1$   $x86$ Microsoft Download Center

#### $6.3.1$

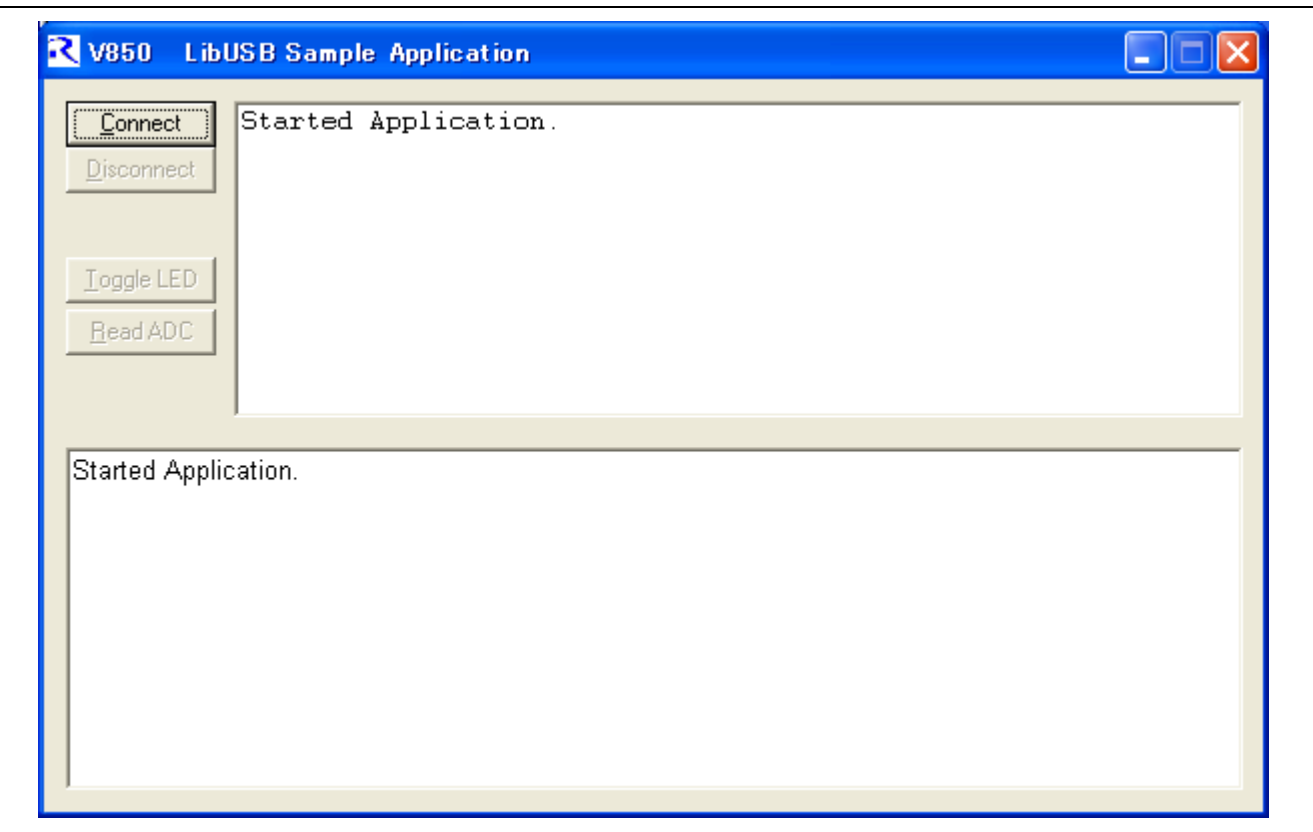

![](_page_22_Picture_9.jpeg)

6.3.2 Connect

VID, PID

 $VID = 0x045b$ 

 $PID = 0x0217$ 

![](_page_23_Picture_50.jpeg)

6.9 Connect

![](_page_23_Picture_9.jpeg)

#### 6.3.3 Toggle LED

![](_page_24_Picture_48.jpeg)

6.10 Toggle LED

## 6.3.4 Read ADC

![](_page_24_Picture_49.jpeg)

#### 6.11 Read ADC

#### 6.3.5 Disconnect

![](_page_25_Picture_33.jpeg)

6.12 Disconnect

![](_page_25_Picture_6.jpeg)

 $\bullet$ 

http://japan.renesas.com/

 $\bullet$  and  $\bullet$  and  $\bullet$ http://japan.renesas.com/inquiry

![](_page_26_Picture_6.jpeg)

![](_page_27_Picture_17.jpeg)

![](_page_28_Figure_0.jpeg)

![](_page_29_Picture_218.jpeg)

#### 注2. 本資料において使用されている「当社製品」とは、注1において定義された当社の開発、製造製品をいいます。

# RENESAS

ルネサスエレクトロニクス株式会社

http://www.renesas.com

ルネサス エレクトロニクス販売株式会社 〒100-0004 千代田区大手町2-6-2(日本ビル) ※営業お問合せ窓口の住所・電話番号は変更になることがあります。最新情報につきましては、弊社ホームページをご覧ください。

■技術的なお問合せおよび資料のご請求は下記へどうぞ。<br>絲合お問合せ窓口:http://japan.renesas.com/contact/

■営業お問合せ窓口

© 2012 Renesas Electronics Corporation. All rights reserved. Colophon 1.1